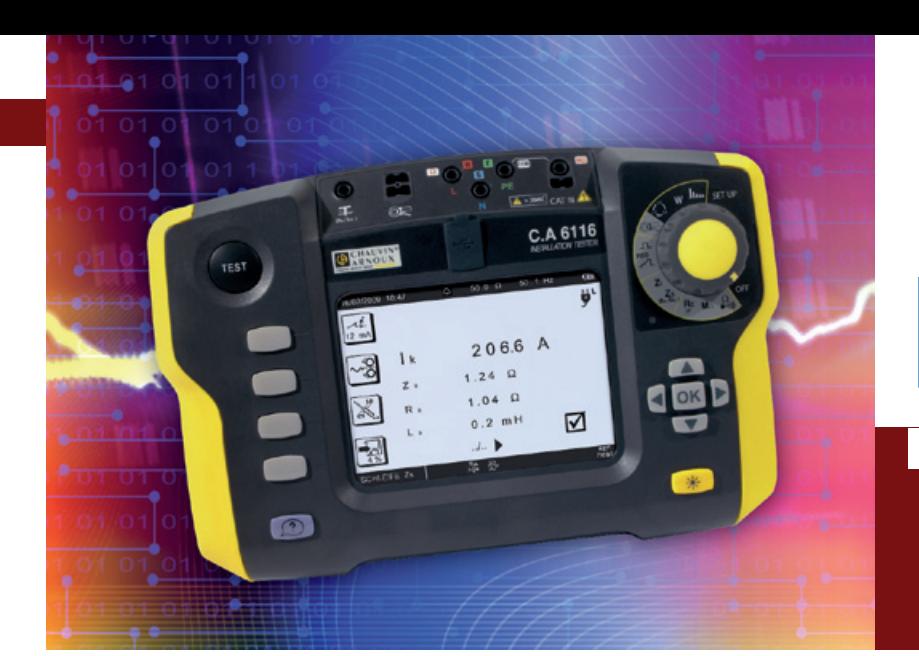

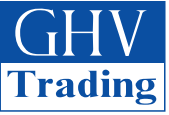

Ing. Jiří Ondřík GHV Trading, spol. s r. o. Kounicova 67a, 602 00 Brno tel.: +420 541 235 386, fax: +420 541 235 387 e-mail: ghv@ghvtrading.cz www.ghvtrading.cz

## **Tester elektrických instalací C.A 6116 – jednoduché ovládání**

Je to již rok, co jsme v časopisu ETM v čísle 3/2010 seznámily odbornou veřejnost s novým testerem instalací, přístrojem C.A 6116, určeným na kontrolu elektrických instalací. Přístroj si za tu dobu získal své příznivce i své místo na trhu a to také díky jeho velmi snadné a intuitivní obsluze. Proto si dnešní článek dává za cíl ukázat na několika vybraných funkcích jednoduchost obsluhy a principy ovládání přístroje při výběru volitelných hodnot.

Vlevo na obr. 1 je otočný přepínač pro výběr funkce, pod ním jsou kur-

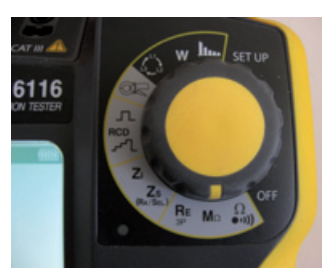

 *Obr. 1 Tester instalací C.A 6116*

zory pro výběr hodnot s tlačítkem "OK" pro potvrzení vybrané hodnoty (viz úvodní obrázek).

Po zapnutí přístroje a zvolení požadované funkce (například měření izolačního odporu, poloha MΩ) máme možnost po stisknutí tlačítka "?" (Nápověda) zobrazit na grafickém displeji přístroje příslušné schéma zapojení (obr. 2).

Na obr. 3 je vlevo nahoře je Iko-

na označená "Un 500 V". Po stisknutí přilehlého tlačítka se uživatel dostane do režimu nastavení testovacího napětí viz obr. 4. Pomocí kurzorů se vybere hodnota napětí a potvrdí se stiskem tlačítka "OK".

Zvoneček symbolizuje funkce pro nastavení limitů izolačních odporů. Disketa symbolizuje funkce pro ukládání naměřených hodnot do paměti přístroje.

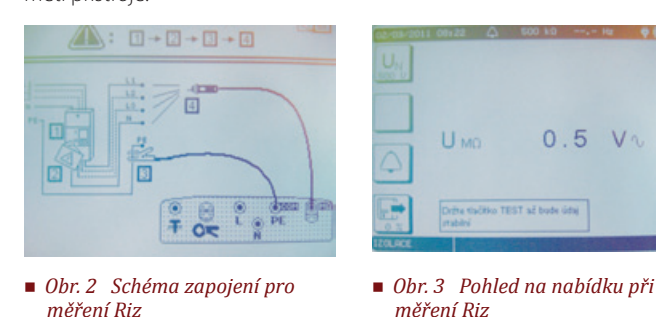

Po nabídce se uživatel pohybuje pomocí kurzorů.

Vybrané napětí potvrdí stiskem tlačítka "OK", jak ukazuje mnemotech-nicky ruka na displeji.  *Obr. 7 Základní nabídka pro* 

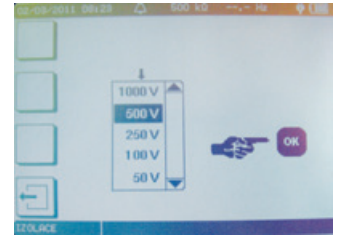

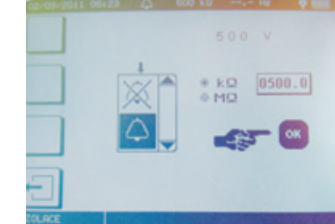

 *Obr. 4 Nabídka s výběrem Testovacího napětí*

 *Obr. 5 Obrazovka nabízející výběr "Alarmu"*

Po stisknutí tlačítka u symbolu zvonečku (obr. 3) vstoupíme do funkce "ALARM".

Zde lze zvolit, zdali bude funkce kontroly limitních hodnot aktivní nebo ne a nastavit hodnotu požadovaného odporu. Potvrzuje se opět stiskem tlačítka "OK". Nastavená hodnota se pak zobrazuje na horním komunikačním řádku displeje.

Po stisknutí tlačítka "TEST" (obr. 1, úvodní obrázek,tlačítko vlevo nahoře)

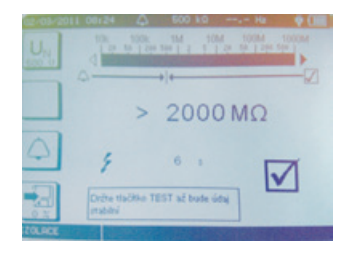

 *Obr. 6 Obrazovka přístroje po naměření izolačního odporu*

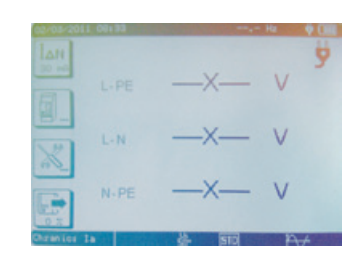

*měření proudových chráničů*

začne měření. V horní části displeje můžeme pozorovat průběh na analogovém barografu. Po ukončení měření se zobrazí naměřená hodnota a vpravo dole se zatrhnutím symbolu čtverce potvrdí, že naměřená hodnota je vyšší než nastavená limitní hodnota.

Stejným způsobem se ovládají i další funkce přístroje. Na dalších obrázcích je pro ilustraci ukázán výběr při měření proudových chráničů.

- výběr hodnoty jmenovitého reziduálního proudu (IΔn)
- výběr typu proudového chrániče (symbol chrániče)
- násobky proudu (symboly nářadí = nastavení)
- ukládání do paměti (symbol diskety)

## **MĚŘICÍ PŘÍSTROJE**

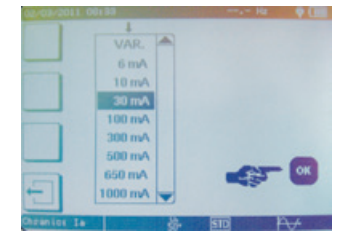

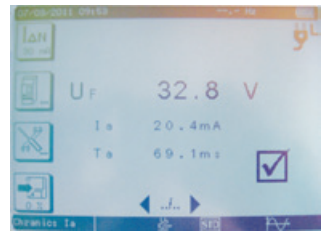

- *Obr. 8 Displej při výběru hodnoty jmenovitého reziduálního proudu proudového chrániče*
- *Obr. 9 Naměřené hodnoty na proudovém chrániči IΔn = 30 mA*

Výběr typu proudového chrániče a nastavení násobku proudu probíhají stejným názorným způsobem.

- Dotykové napětí Uf = 32,8 V
- Vybavovací proud IΔ = 20,4 mA
- $-$  Doba vybavení Ta = 69,1 ma
- "Odfajfkovaný" čtvereček značí, že je všechno v pořádku

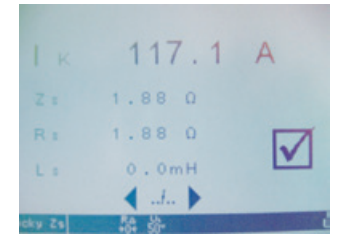

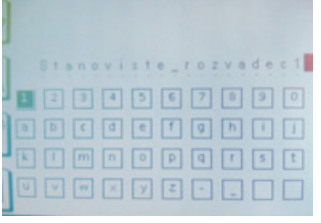

 *Obr. 11 Virtuální klávesnice umožňuje popis měření*

- *Obr. 10 Naměřené hodnoty při měření impedance smyčky*
- Ik: Hodnota zkratového proudu Zs, Rs: hodnoty impedance smyčky a vnitřního odporu sítě
- Ls: Indukčnost

Po stisknutí tlačítka u symbolu diskety vstupujeme do režimu pro ukládání naměřených hodnot. Na displeji se zobrazí klávesnice, pomocí které můžeme měřený objekt popsat.

Na displeji C.A 6116 je vidět průběh proudu a napětí při měření výkonu, vlevo nahoře pak naměřené hodnoty.

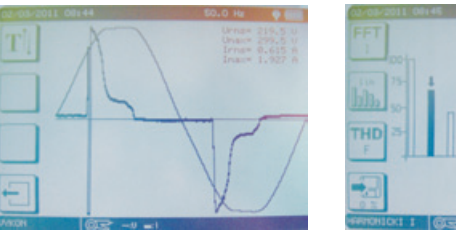

 *Obr. 12 Měření výkonu Obr. 13 Zobrazení harmonických při měření proudu*

Přístroj umožňuje jejich zobrazení pomocí grafického záznamu nebo přehledné tabulky. Lze volit harmonické proudu a napětí až do padesáté harmonické. Průběh může být lineární nebo logaritmický.

K testeru instalací C.A 6116 je výběr tří typů proudových převodníků. K zobrazení průběhu proudu se používá klešťový převodník typu C177A (viz obr. 14).

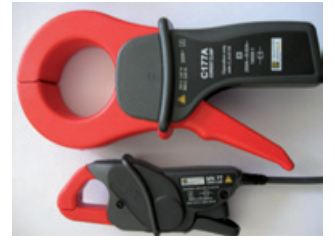

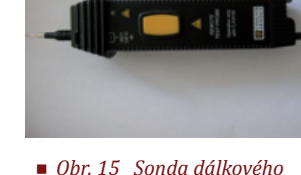

 *Obr. 14 Proudové převodníky k C.A 6116*

*ovládání*

Větší kleště ( C177A) mají otvor 52mm a rozsah 20 mA až 100 A. Ve verzi C177 mají rozsah 5 mA až 20 A. Malé kleště MN77 mají otvor 23mm a rozsah 5 mA až 20 A.

Na obrázku je sonda (takzvaná třetí ruka) pro spouštění měření izolace z ruky (žluté tlačítko). Sonda je vybavena svítilnou pro osvětlení místa měření.

Zájemce o přístroj C.A 6116 zveme na naše stánky na veletrhu AMPER 2011, v Brně ve dnech 29. 3 až 1. 4. (hala P, stánek 183) a veletrh ELECTRON, v Praze ve dnech 12. 4 až 15. 4. (hala 1, stánek 1A11), kde vás naši pracovníci mohou s testerem podrobněji seznámit.